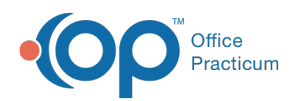

## Well Visit: Documents

Last Modified on 09/22/2021 4:05 pm EDT

Version 20.13

This window map article points out some of the important aspects of the window you're working with in OP but is not intended to be instructional. To learn about topics related to using this window, see the **Related Articles** section at the bottom of this page.

## About Well Visit: Documents

**Path: Clinical, Practice Management, or Billing tab > Patient Chart button > Well Visits > New or Open Note button > Documents**

The Documents section of the Well Visit Note displays the patient's Documents just as they are displayed in the Patient Chart. Access to this from within a Well Visit makes it easy for Providers to review previously scanned Documents or share Documents to the Patient Portal.

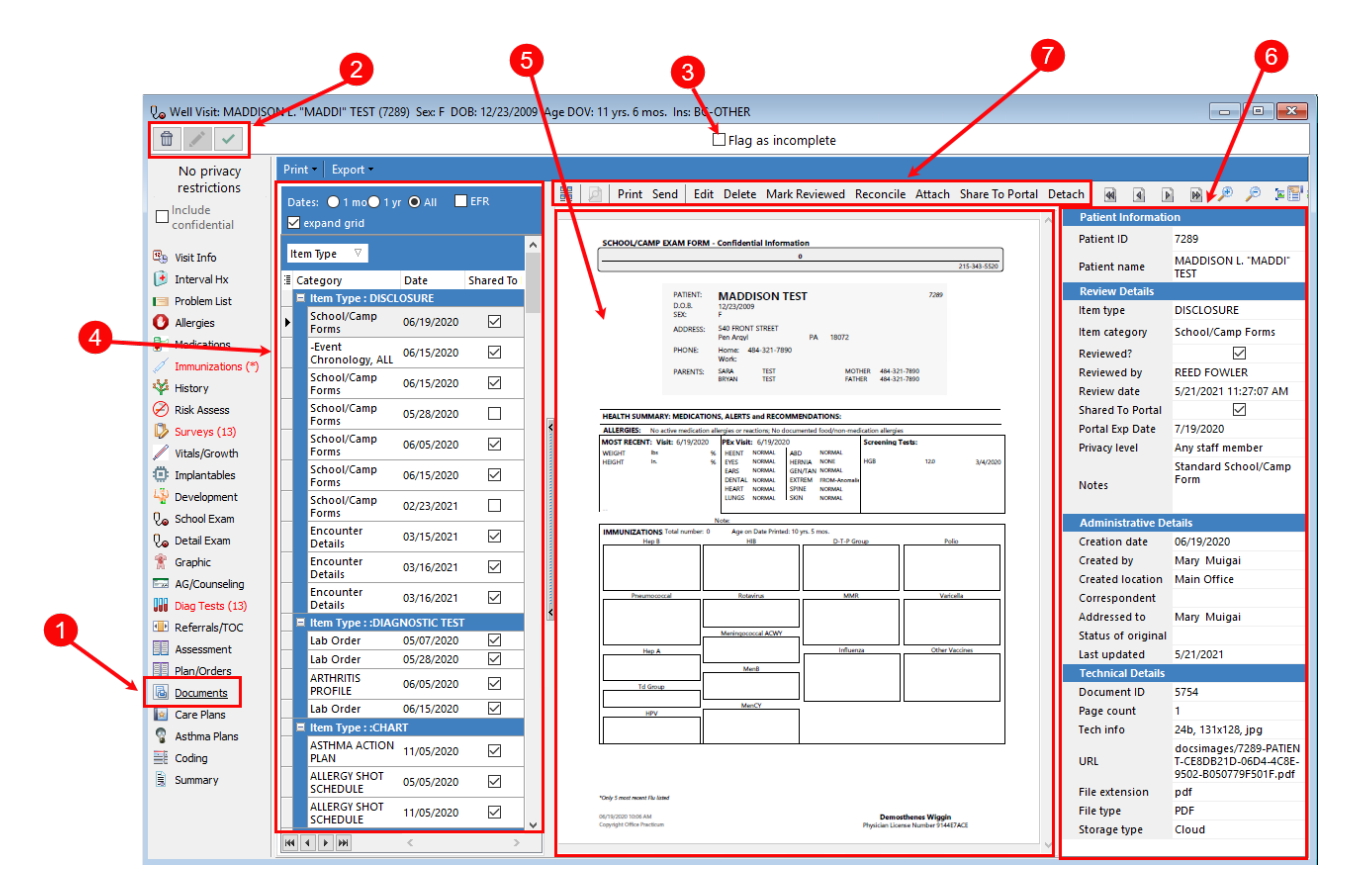

## Well Visit: Documents Map

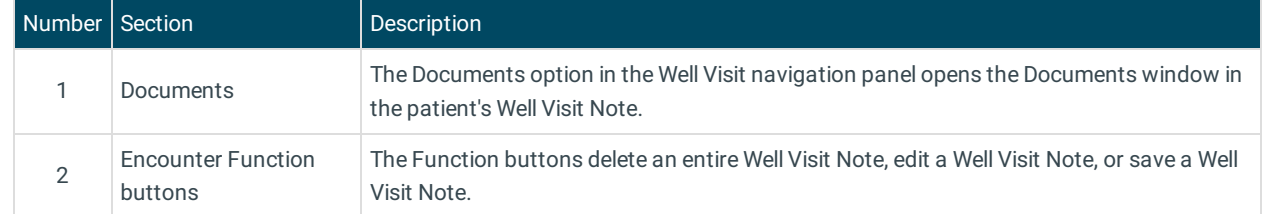

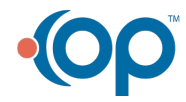

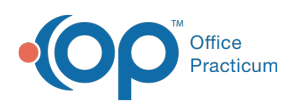

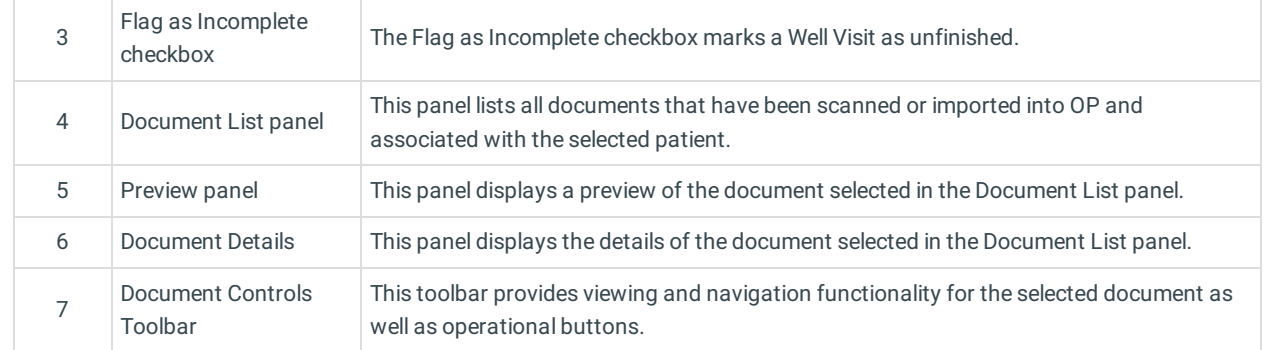

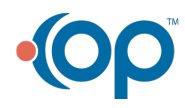